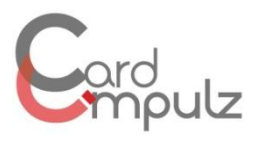

## **Cardimpulz 4 quick, and easy steps to create your own membership cards.**

Whether you open a new restaurant and you want to design a new membership card, or you want to design a whole new look for a well-known organisation. Making professional looking membership cards is possible by both using a graphic program such as Adobe Photoshop and your own creativity. **[Cardimpulz](http://www.cardimpulz.com/)** will guide you through this process.

Creating your own professional membership cards in your own style is but a hop, jump and a skip away. With your own creativity and a design program you can give your new business or organisation a brand new feel and look.

## **Instructions**

1 First, select the necessary information that you will use on your membership cards. Such as: the physical or online address of your business, names or any other relevant information regarding personal data.

Set up a brainstorm session with your friends or colleagues in order to create a sound list that reflects your business in the most suitable way. Using a sketchbook together with markers or coloured pencils would help you further to create your membership card's look. As a business, you might want to generate and add a symbol or your logo to your card that characterises your business. Visit our Cardimpulz **[Facebook](http://www.facebook.com/cardimpulz)** page to get an impression on new ideas and designs.

2 Second, create your membership cards by using a graphics design program. **[Cardimpulz](http://www.cardimpulz.com/)** suggest Adobe Photoshop or illustrator. These programs are capable of creating numerous types of designs for a range of purposes including membership cards. When you have selected a program, click File  $\rightarrow$ New. Than set the width and height specifications, [\(click here for more](http://www.cardimpulz.com/artwork-personalization/)  [information\)](http://www.cardimpulz.com/artwork-personalization/) for your membership cards. Select a resolution of at least 200 pixels to achieve the best possible printing result. Name it and don't forget to save it as an AI or a PDF file. We advise you not to use pictures of standard images (jpg, .jpeg, .pict, .gif, etc.). This will definitely lower the quality and eventually the result of your design.

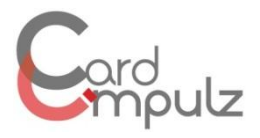

3. Next, use layers to add several elements such as text, photos or other graphics, when creating your basic card design. In most graphic design programmes, you will find the layers panel in the right hand corner of your screen. For instance, you might want to create a design for a restaurant with the owner on it. This can be done to first open the particular picture in for example Photoshop, then copy and paste it into your main document. The photo will automatically be placed in a new layer. After that, you will have to create new layers for each section of text you want to add, as well as other layers for logo's or a writable space (like for example a signature panel) where a member can write their name. Don't forget to save a copy of your final design. When everything is finished please sent your design to **Cardimpulz** at [info@cardimpulz.com.](mailto:info@cardimpulz.com)

4. The wonderful thing of a membership card is that you can collect all your customers' information on them. In that case, an Excel sheet with all the relevant information is required. All we need from you is a simple data sheet with your customers' information, and **[Cardimpulz](http://www.cardimpulz.com/)** will do the rest. Below you will find an example with necessary specifications. For more information about date specification please visit our data and specialization [page.](http://www.cardimpulz.com/artwork-personalization/)

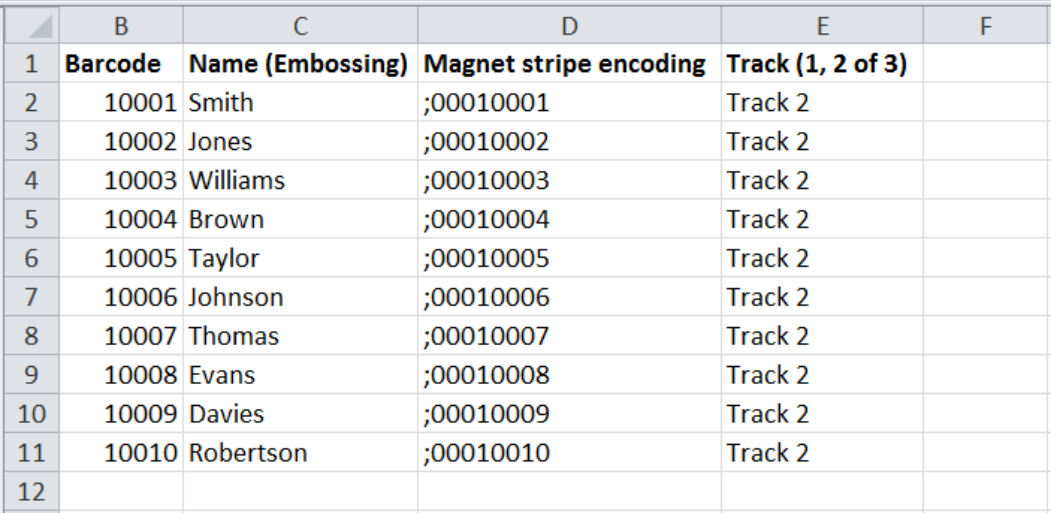

 *Figure 1: Personalization specification*